# **Astuces pour trouver tous les comptes liés à votre adresse courriel ou à votre numéro de téléphone**

*Trouvez tous les comptes liés à l'adresse courriel ou à votre téléphone avec ces méthodes et assurez-vous que vos données ne sont pas utilisées à mauvais escient en ligne.*

Cheryl Vaughn :

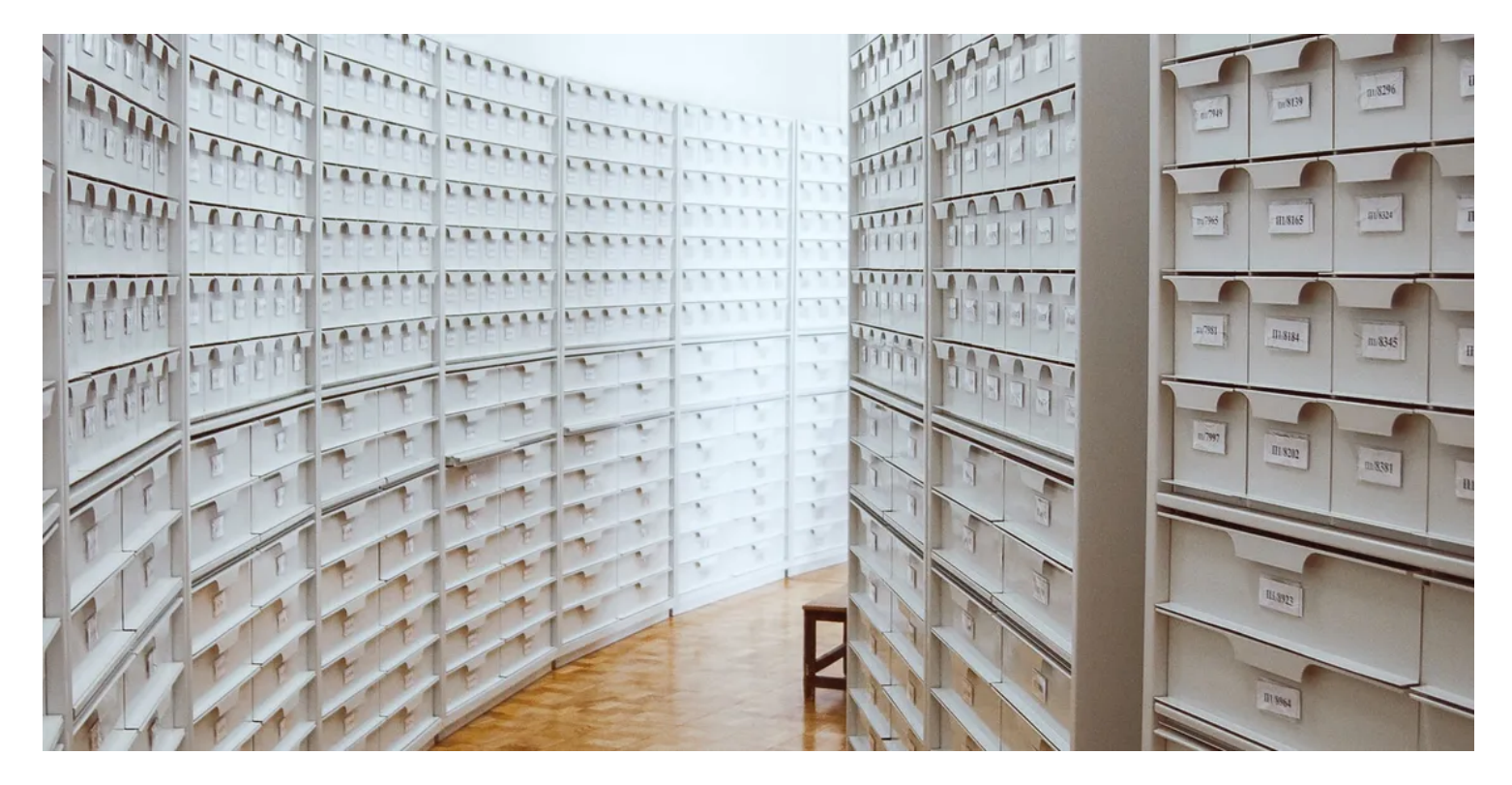

Au cours de notre longue et riche vie en ligne, la plupart d'entre nous se sont inscrits à de nombreux comptes en ligne, seulement pour les voir tomber à l'eau, inutilisés pour toujours.

Maintenant, l'adresse courriel ou le numéro de téléphone que vous avez remis pour l'inscription peut être utilisé à mauvais escient. Il est préférable de revoir tous vos comptes pour mettre à jour vos informations d'identification ou les désactiver, mais ce n'est pas toujours aussi facile que d'appuyer sur le bouton « Trouver mon compte ».

Ici, nous énumérons quelques-unes des façons dont vous pouvez trouver tous les comptes liés à votre adresse courriel ou à votre numéro de téléphone.

### **1. Trouvez des comptes liés à la messagerie gratuitement**

Si vous êtes enclin à vous connecter à des applications et à des sites Web via le bouton d'autorisation rapide d'une plate-forme de messagerie, il y a de fortes chances que vous n'ayez pas à creuser trop profondément pour rechercher des comptes par courriel et examiner vos comptes les plus récemment créés.

Nous vous recommandons [d'utiliser des méthodes d'authentification à deux facteurs](https://www.makeuseof.com/tag/pros-cons-2fa-types-methods/) pour sécuriser vos comptes et empêcher tout accès non autorisé.

Pour les comptes que vous avez créés en vous inscrivant avec Google, vous pouvez simplement vous rendre dans les paramètres de sécurité de Gmail.

À partir de là, vous pouvez parcourir la liste des applications connectées pour modifier ou révoquer leur accès.

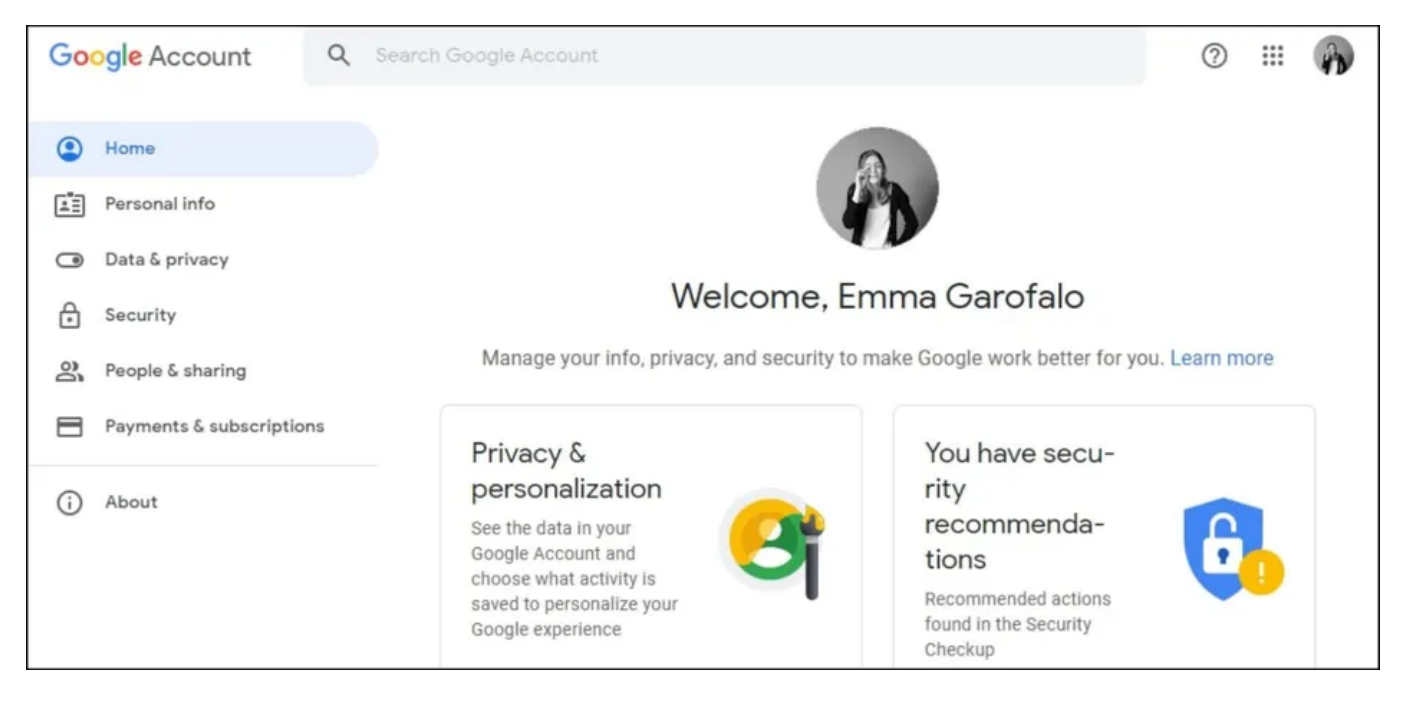

Pour visiter cette section sur Google, accédez au tableau de bord [Mon compte](https://myaccount.google.com/) et cliquez sur l'onglet **Sécurité** à gauche.

Faites défiler vers le bas jusqu'à ce que vous rencontriez **Vos connexions à des applications et connexions tierces**. Appuyez dessus pour ouvrir la liste des applications auxquelles vous avez accordé l'accès.

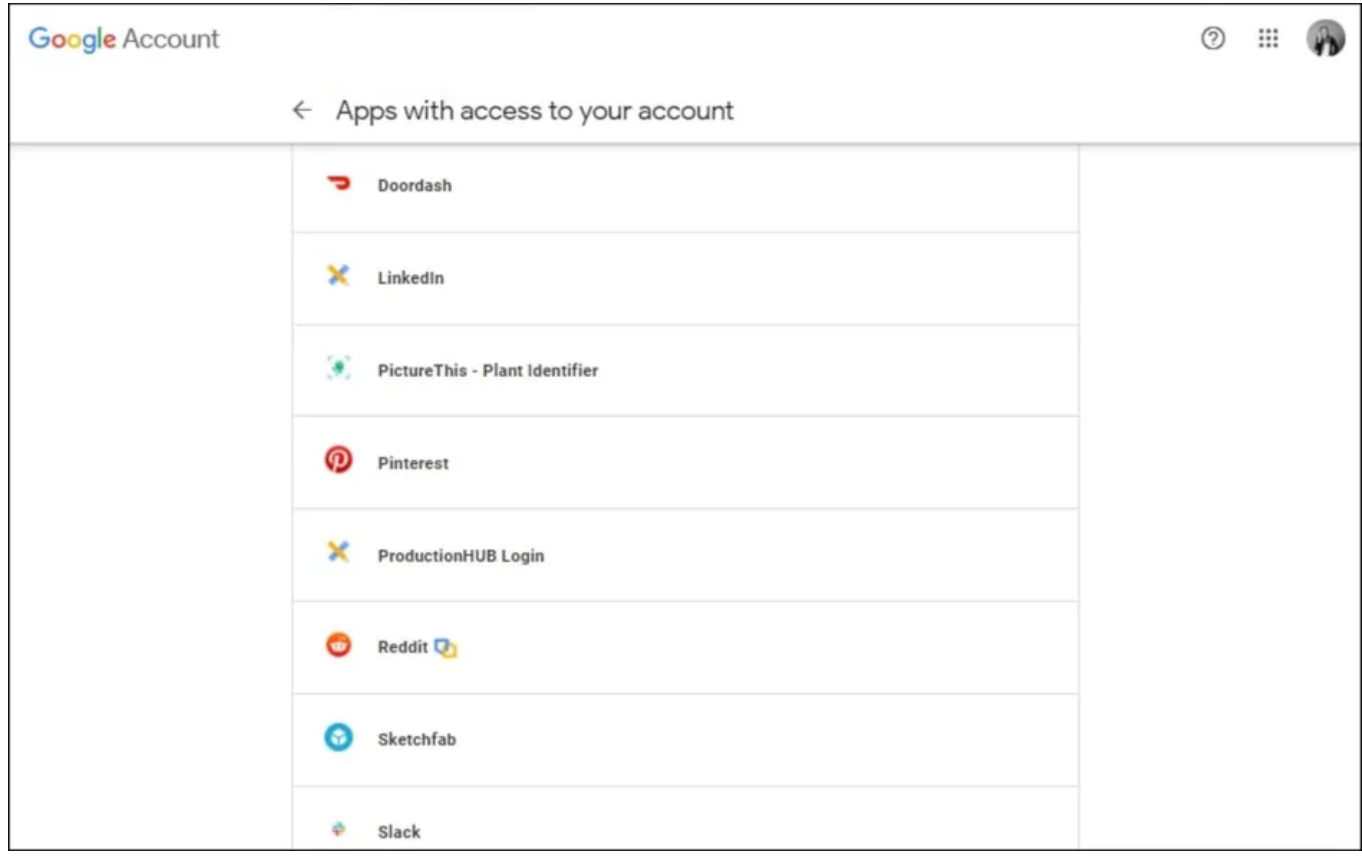

À partir de là, vous pourrez gérer les paramètres de chaque application que vous avez connectée à votre compte. Vous pourrez également voir des informations sur ce à quoi l'application a accès.

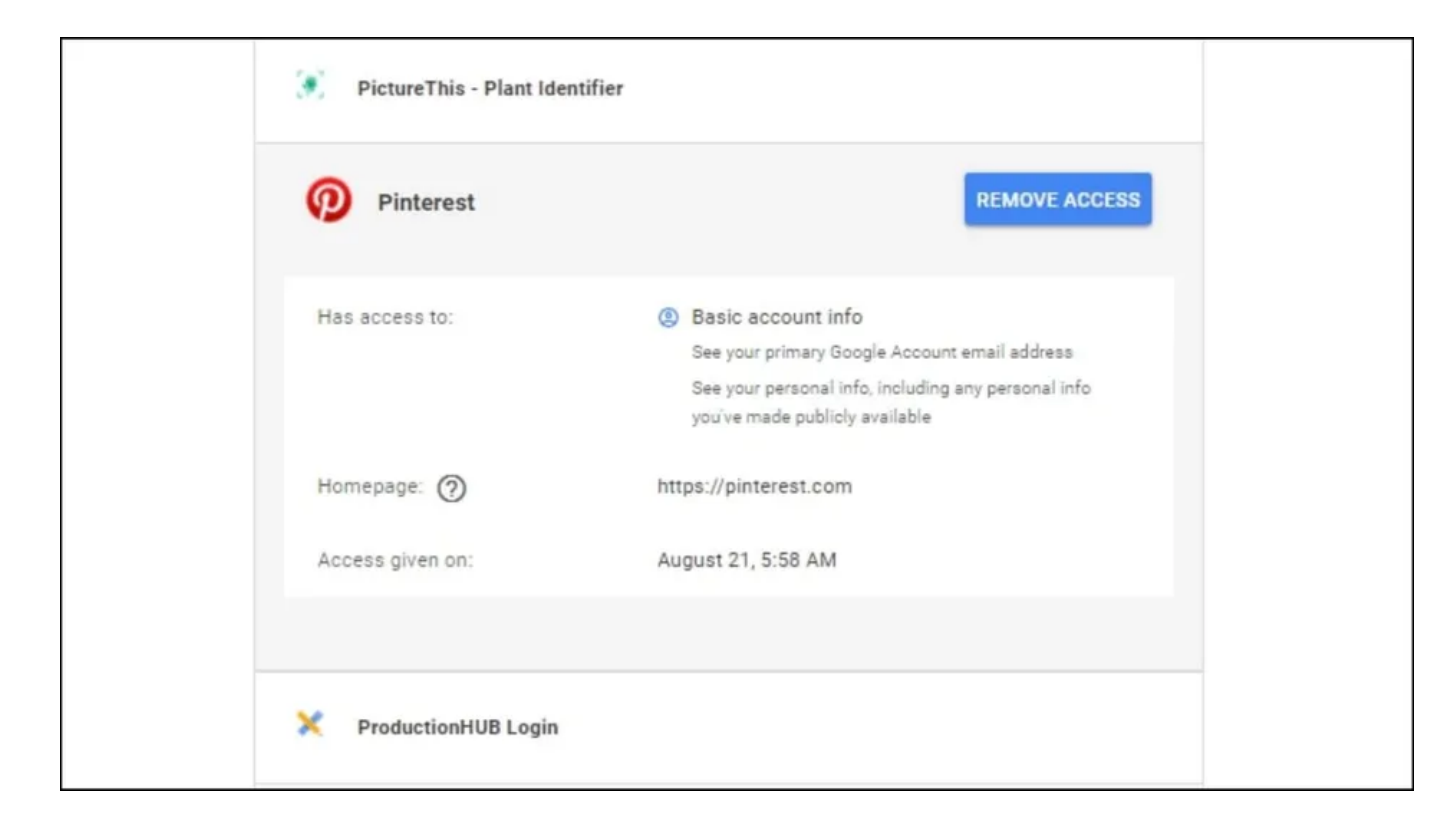

Pour révoquer l'accès à l'un des comptes répertoriés, cliquez sur le nom de l'application ou du site Web et appuyez sur **Supprimer toutes les connexions que vous avez avec... X**.

### **2. Trouver des connexions sociales avec Facebook et Twitter**

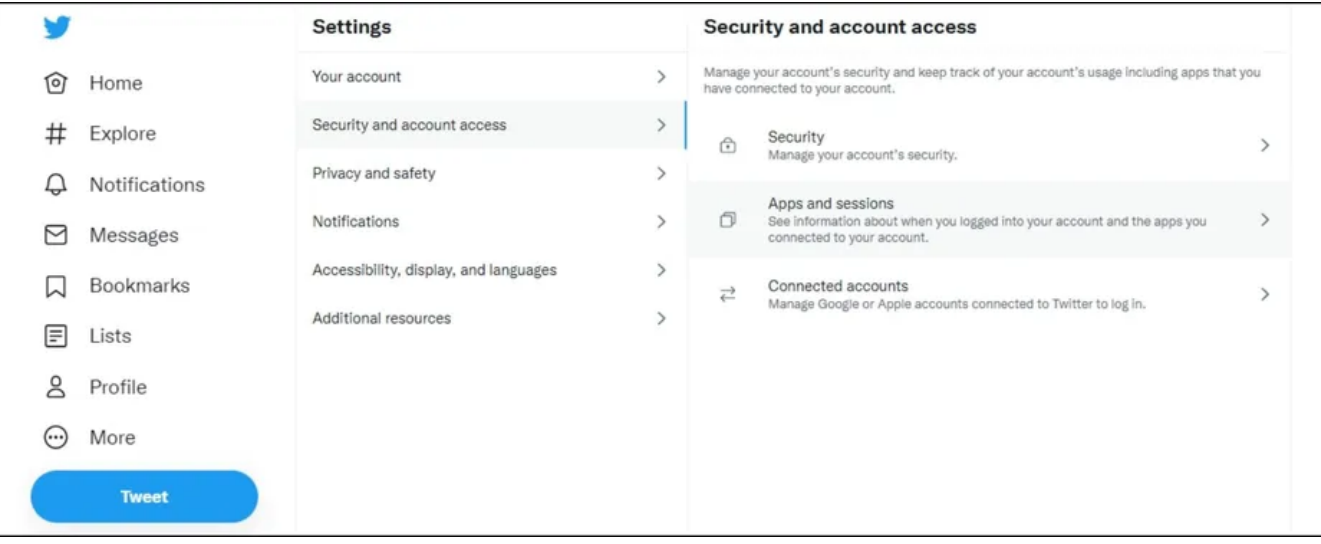

Vous pouvez également parcourir toutes les applications et tous les sites Web auxquels vous vous êtes connecté à l'aide de vos comptes de médias sociaux.

Pour le faire sur Twitter, rendez-vous sur l'option **Plus** de la barre latérale.

Ensuite, appuyez sur **Paramètres et confidentialité > Sécurité et accès au compte** > **Applications et sessions > Applications connectées**.

Vous pourrez consulter tous les comptes que vous avez liés via votre profil Twitter.

Sur des plateformes comme Facebook, vous pouvez décider spécifiquement ce que vous voulez partager ou couper. Par exemple, vous pouvez rester connecté à un compte tiers tout en désactivant son accès aux pages que vous aimez sur Facebook.

# **3. Recherchez dans votre boîte de réception des messages de vérification de compte**

Une autre méthode consiste à rechercher les courriels de confirmation de chaque création de compte dans votre boîte de réception.

Recherchez les lignes d'objet courantes que ces services vous envoient chaque fois que vous vous inscrivez pour un nouveau compte. Quelques-uns qui fonctionnent bien incluent « inscription » et « merci », et des mots-clés comme « confirmer » ou « confirmer ».

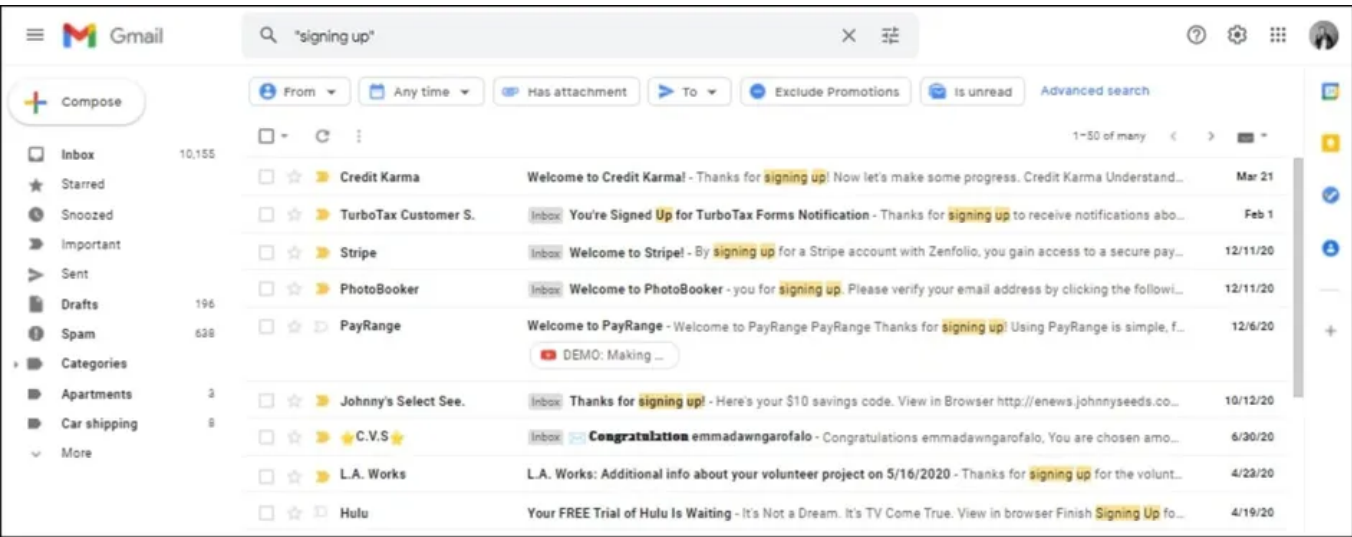

Vous pouvez également utiliser les opérateurs de recherche et les mots-clés de Gmail pour filtrer des lignes d'objet spécifiques. Par exemple, tapez « Sujet: vérifier » pour récupérer tous les courriels avec des lignes d'objet contenant le mot « vérifier ». Cela vous permet de découvrir à peu près toutes les applications que vous avez liées à votre adresse courriel.

Si vous avez plusieurs adresses courriel, vous avez probablement plus d'un compte associé.

Essayer de garder une trace de ces comptes peut être une tâche ardue. Cependant, des services comme [Parserr](https://parserr.com/) ou [MailParser](https://mailparser.io/) peuvent vous faciliter la tâche.

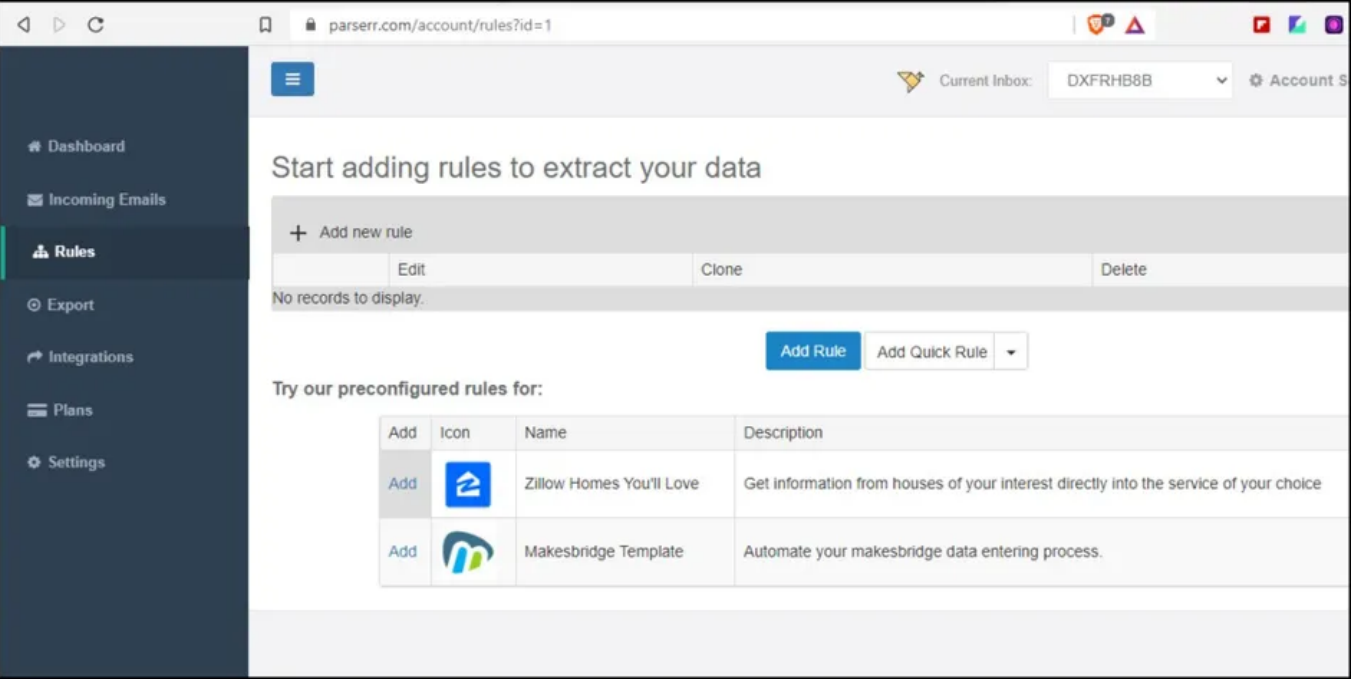

Ces sites Web peuvent vous aider à extraire des données spécifiques de vos courriels et à organiser les résultats dans une feuille de calcul pratique en fonction de vos critères ou de vos règles.

Si vous êtes déterminé à trouver tous les comptes par courriel, cependant, cela peut vous faire gagner beaucoup de temps.

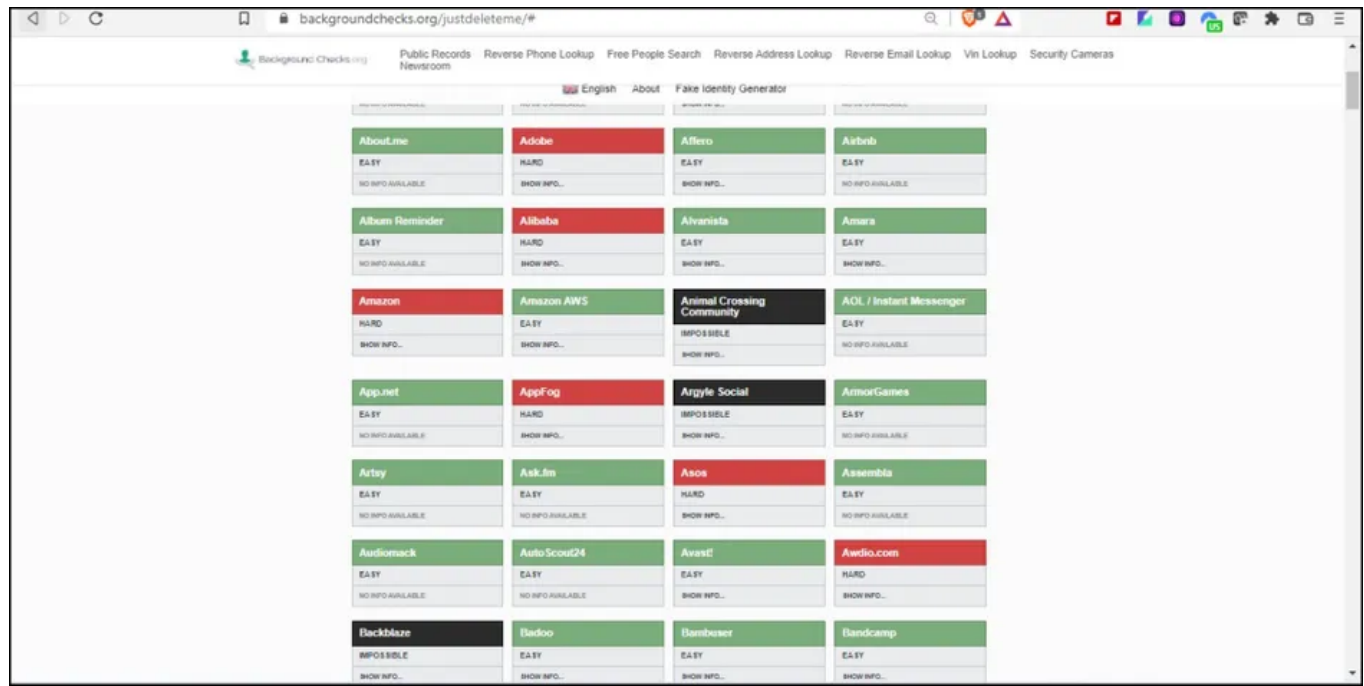

Si vous avez déjà voulu supprimer votre compte d'un site Web, mais que vous ne saviez pas comment vous y prendre, voici de l'aide.

[JustDelete.Me](https://backgroundchecks.org/justdeleteme/#) s'agit d'un outil facile à utiliser qui vous permet de rechercher tous vos comptes en ligne sur plusieurs plates-formes en un seul endroit.

Son utilisation est gratuite.

Le site Web affiche une grille de sites et vous relie directement à la page du site où vous pouvez supprimer votre compte.

Vous pouvez y trouver toutes sortes de sites - sites de rencontres, médias sociaux, services de streaming musical et plus encore.

Si vous souhaitez supprimer votre compte d'un site, cliquez sur le lien **Afficher les informations** de ce site, puis suivez les instructions qui s'affichent sur la page.

Les liens sont également codés par couleur en fonction de la facilité ou de la difficulté de supprimer votre compte.

# **5. Trouvez tous les comptes en ligne avec un nom d'utilisateur**

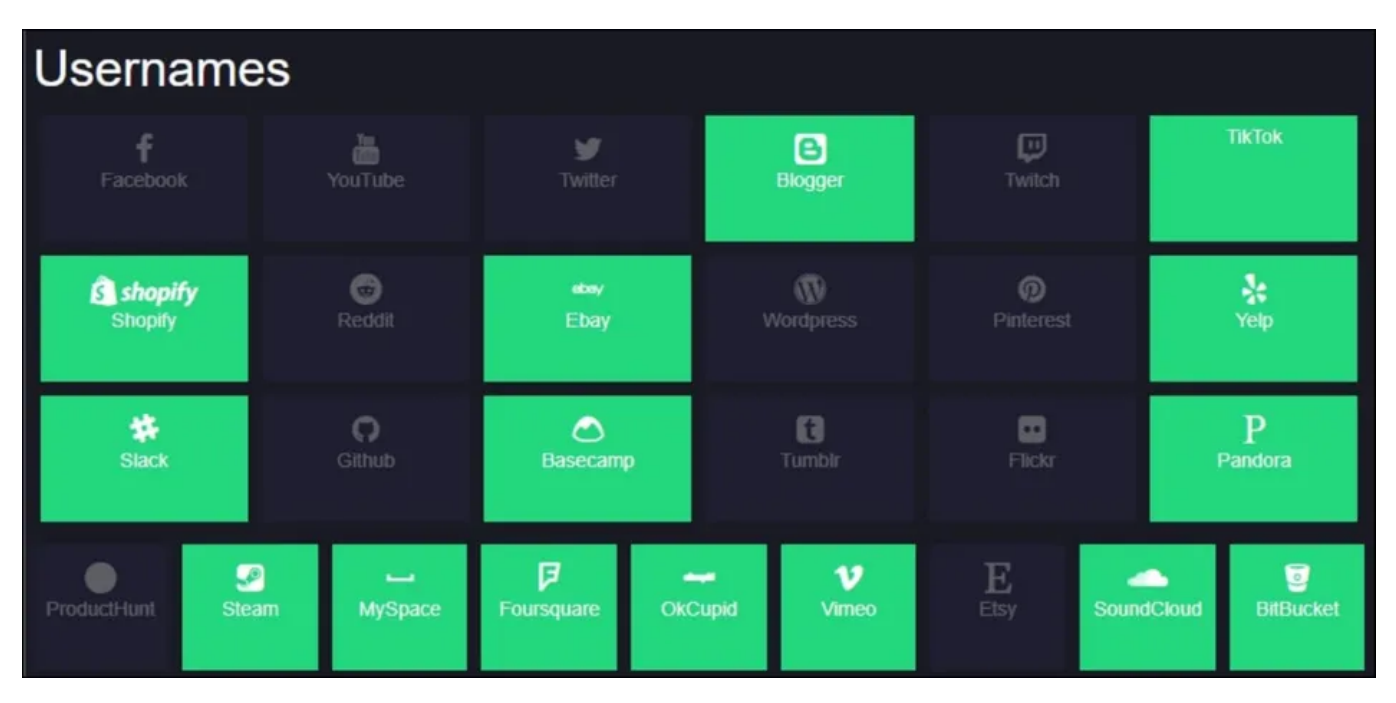

S'il y a un nom d'utilisateur que vous entrez souvent pour les nouveaux comptes, vous pouvez puiser dans [Namechk](https://namechk.com/).

L'outil de recherche de domaine et de vérification de nom d'utilisateur recherchera la disponibilité d'un nom d'utilisateur sur des dizaines de

plates-formes, ainsi que sous forme de domaine.

Tapez simplement votre nom d'utilisateur le plus couramment choisi dans la barre de recherche en haut, et Namechk vous dira s'il a été pris. C'est facile et entièrement gratuit.

# **6. Vérifiez les comptes enregistrés de votre navigateur**

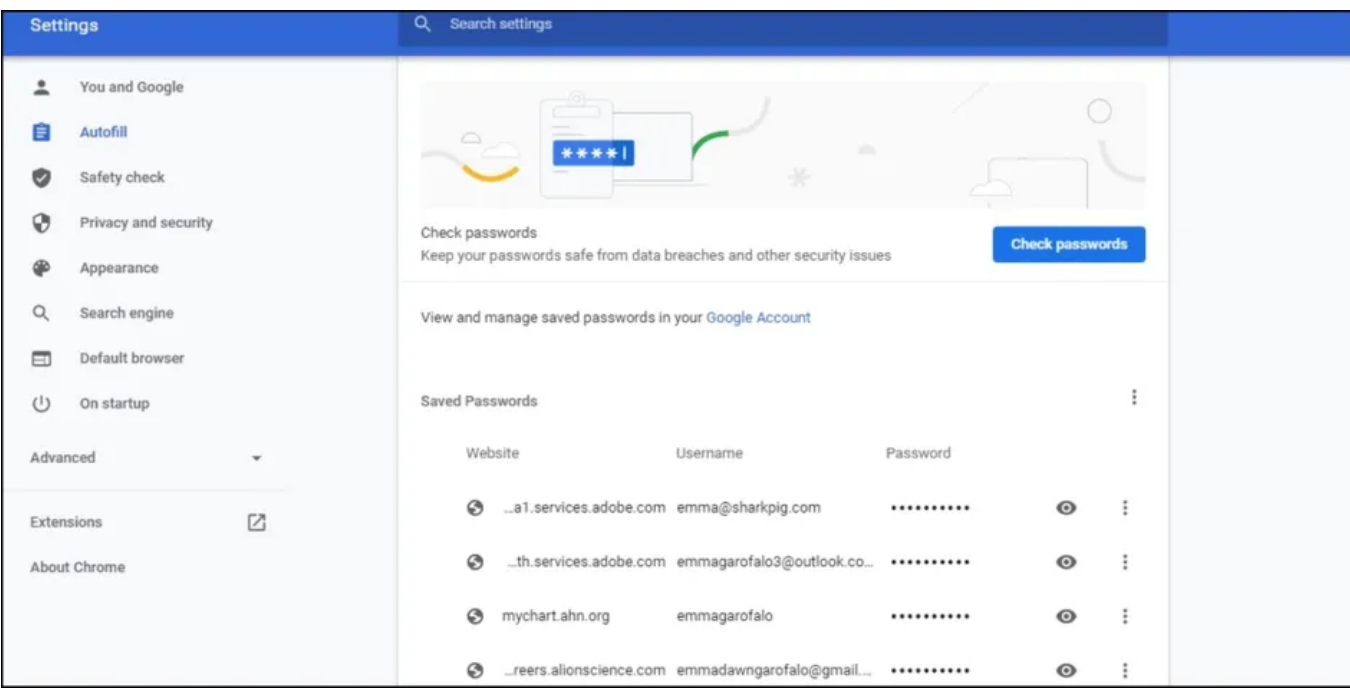

Chaque fois que vous remplissez un champ de formulaire sur Internet, votre navigateur met en cache votre entrée, de sorte que vous n'avez pas à taper vos informations manuellement la prochaine fois.

Cela s'applique également aux adresses courriel et aux mots de passe.

Bien qu'il s'agisse d'une fonctionnalité utile qui peut vous aider à remplir des formulaires rapidement et sans effort, il est conseillé de gérer [vos paramètres de remplissage automatique de temps en temps pour vérifier ou mettre à jour vos informations.](http://makeuseof.com/tag/how-to-disable-the-autofill-feature-in-any-browser/)

Vous pouvez visiter les paramètres de votre navigateur et parcourir la liste pour trouver tous les comptes associés à des adresses courriel passées que vous avez peut-être oubliés.

Votre succès dépendra de la durée d'utilisation du navigateur, vous devrez donc peut-être revoir certains de vos navigateurs précédents.

Sur Google Chrome, l'option se trouve sous **Paramètres > saisie automatique > mots de passe.** Vous pouvez parcourir les entrées, les mettre à jour et les supprimer si vous ne le souhaitez pas.

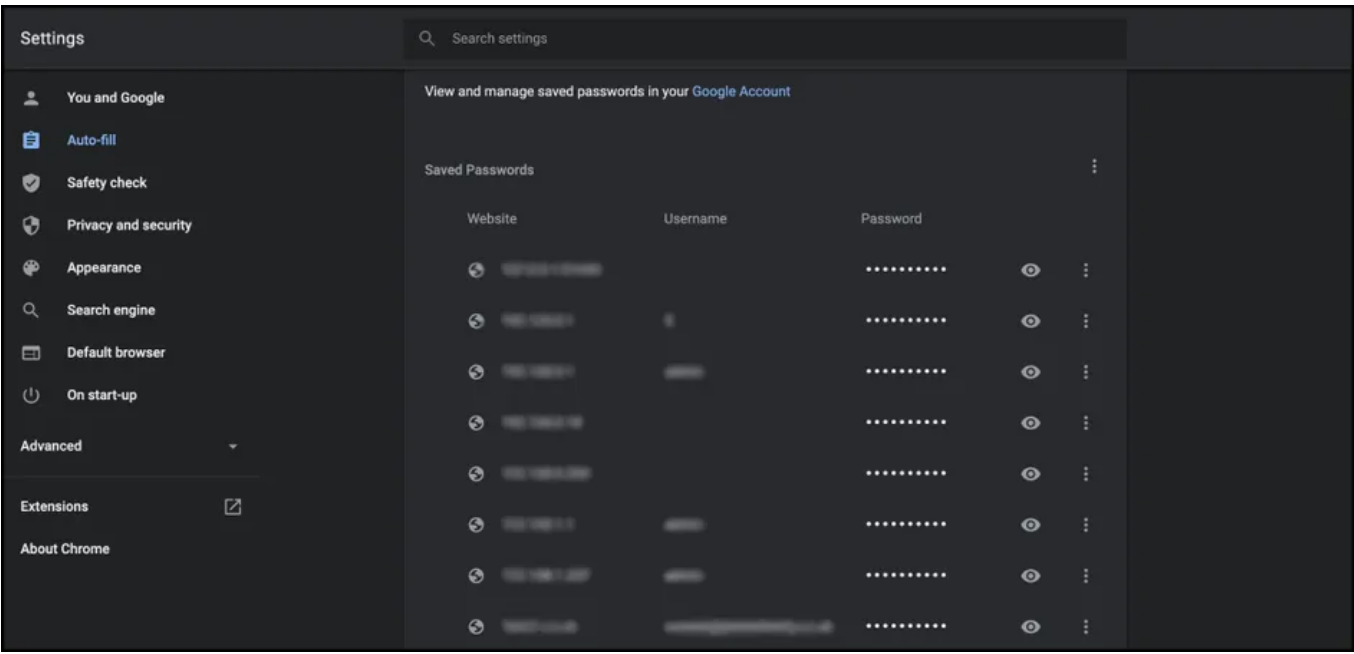

Les utilisateurs de Mozilla Firefox peuvent accéder à leurs **paramètres**.

Grâce à la **confidentialité et à la sécurité**, ils peuvent accéder à leur réserve **de login et de mots de passe**.

Leurs **connexions enregistrées** seront l'endroit où ils peuvent trouver tous les comptes en ligne.

### **7. Rechercher dans les archives Internet**

Avez-vous déjà eu des comptes sur des sites Web qui ne sont plus là?

Peut-être vous êtes-vous inscrit à des services, avez-vous essayé quelques sites et ne vous y êtes pas tenu, ou faites partie d'une intégration communautaire.

Vous pouvez utiliser la [Wayback Machine](https://archive.org/web/web.php) pour trouver des informations archivées.

Il s'agit d'un service fourni par Internet Archive pour vous aider à trouver les anciennes pages Web ou les anciens comptes qui ont été modifiés ou qui ont cessé d'exister.

### **8. Utiliser un gestionnaire de mots de passe**

Les gestionnaires de mots de passe peuvent être utiles si vous avez du mal à gérer et à mémoriser les mots de passe de nombreux comptes.

Certains [gestionnaires de mots de passe](https://www.makeuseof.com/what-is-a-password-manager/) peuvent avoir une fonctionnalité qui présente une liste complète des comptes associés à votre adresse courriel.

Vous pouvez ensuite facilement consulter et mettre à jour vos identifiants de connexion, assurant ainsi la sécurité et l'accessibilité de vos comptes en ligne.

### **Triez vos comptes en ligne avec un gestionnaire de mots de passe**

Il est peu probable que vous puissiez retrouver tous les comptes en ligne que vous avez créés. Ces solutions vous aideront à trouver des comptes liés à un courriel sans demander chaque création de compte spontanée que vous avez

Une fois que vous l'avez fait, il est préférable de faire la transition vers un gestionnaire de mots de passe sécurisé. Vous serez en mesure de garder un œil sur votre présence en ligne sans les tracas ou les soucis associés à le faire vous-même.

*Recherche et mise en page: Michel Cloutier CIVBDL*

laissée dans votre sillage.

*20230801 "C'est ensemble qu'on avance"*